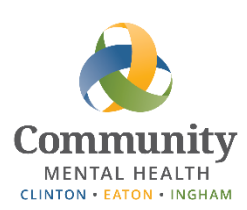

# **Accessing Email and SmartCare Remotely**

This guide is a reference for connecting to email and SmartCare while working remotely (not connected to a VPN or through NetExtender). Please ensure that you continue to protect PHI / follow HIPAA guidelines when accessing information from a remote location.

#### **Contents**

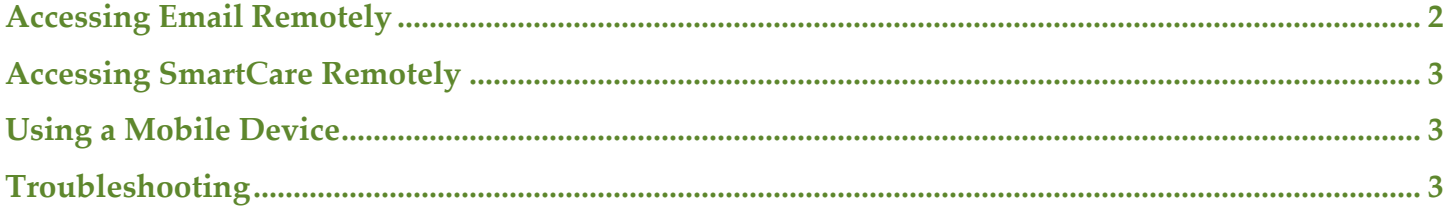

# <span id="page-1-0"></span>**Accessing Email Remotely**

To access CMHA-CEI email from an outside location, such as your house:

- 1) Open your web browser
- 2) Navigate to [https://mail.ceicmh.org](https://mail.ceicmh.org/)

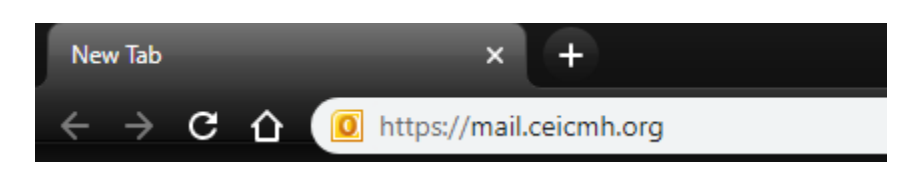

3) Log in using your normal desktop credentials

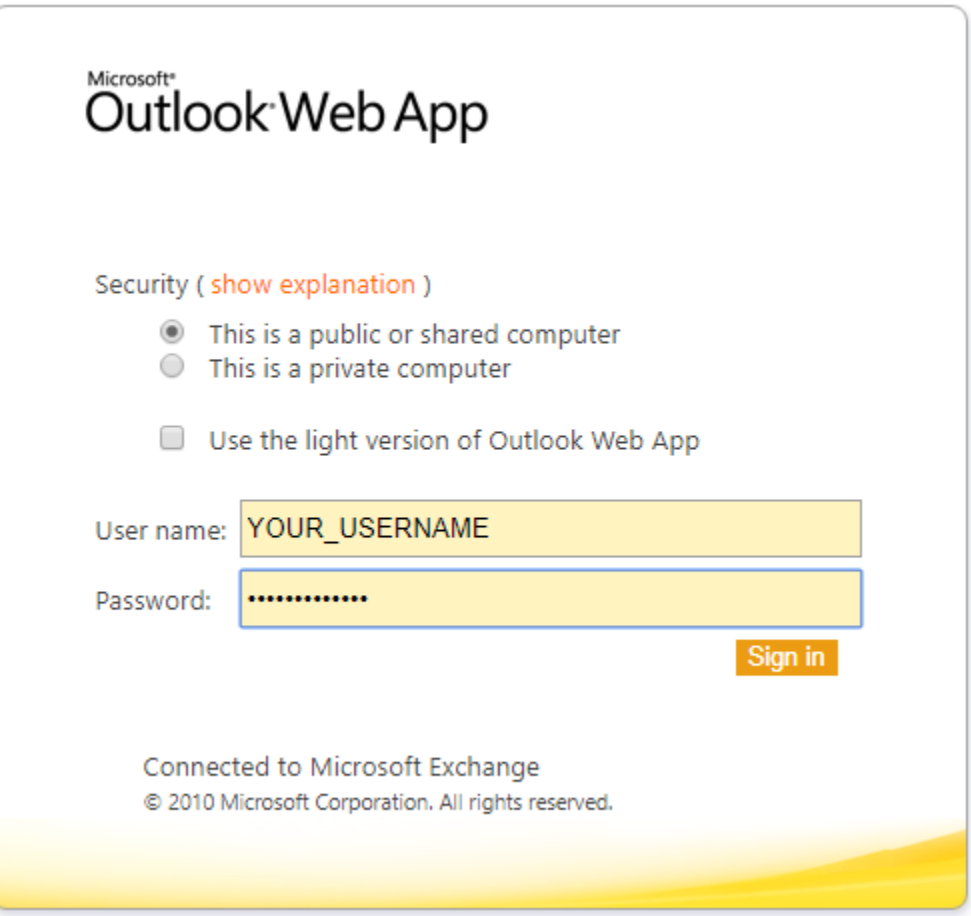

4) Click Sign In

### <span id="page-2-0"></span>**Accessing SmartCare Remotely**

To access SmartCare from a remote location, such as your house:

- 1) Open your web browser
- 2) Navigate to<https://streamline.ceicmh.org/smartcare/>

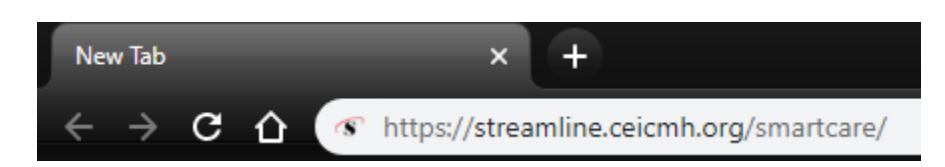

3) Log in using your normal SmartCare credentials

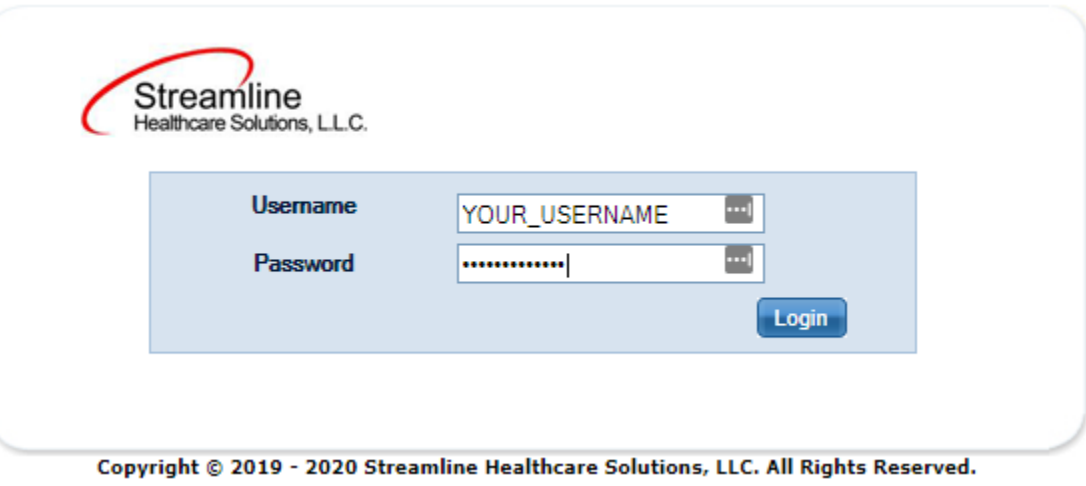

4) Click Login

# <span id="page-2-1"></span>**Using a Mobile Device**

While you can use a mobile device such as a tablet or a cell phone to access email and SmartCare, neither application is designed to be used this way. Most basic navigation and operations will be usable, but a desktop or laptop is highly recommended for sustained usage of either the Outlook Web App or SmartCare.

### <span id="page-2-2"></span>**Troubleshooting**

If you need assistance, please contact Helpdesk at [helpdesk@ceicmh.org,](mailto:helpdesk@ceicmh.org) or (517) 346-8215.